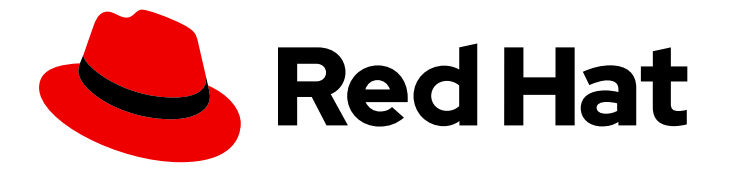

# Red Hat CloudForms 5.0-Beta

# Deployment Planning Guide

Planning for the deployment of Red Hat CloudForms

Last Updated: 2019-09-26

Planning for the deployment of Red Hat CloudForms

Red Hat CloudForms Documentation Team cloudforms-docs@redhat.com

# Legal Notice

Copyright © 2019 Red Hat, Inc.

The text of and illustrations in this document are licensed by Red Hat under a Creative Commons Attribution–Share Alike 3.0 Unported license ("CC-BY-SA"). An explanation of CC-BY-SA is available at

http://creativecommons.org/licenses/by-sa/3.0/

. In accordance with CC-BY-SA, if you distribute this document or an adaptation of it, you must provide the URL for the original version.

Red Hat, as the licensor of this document, waives the right to enforce, and agrees not to assert, Section 4d of CC-BY-SA to the fullest extent permitted by applicable law.

Red Hat, Red Hat Enterprise Linux, the Shadowman logo, the Red Hat logo, JBoss, OpenShift, Fedora, the Infinity logo, and RHCE are trademarks of Red Hat, Inc., registered in the United States and other countries.

Linux ® is the registered trademark of Linus Torvalds in the United States and other countries.

Java ® is a registered trademark of Oracle and/or its affiliates.

XFS ® is a trademark of Silicon Graphics International Corp. or its subsidiaries in the United States and/or other countries.

MySQL<sup>®</sup> is a registered trademark of MySQL AB in the United States, the European Union and other countries.

Node.js ® is an official trademark of Joyent. Red Hat is not formally related to or endorsed by the official Joyent Node.js open source or commercial project.

The OpenStack ® Word Mark and OpenStack logo are either registered trademarks/service marks or trademarks/service marks of the OpenStack Foundation, in the United States and other countries and are used with the OpenStack Foundation's permission. We are not affiliated with, endorsed or sponsored by the OpenStack Foundation, or the OpenStack community.

All other trademarks are the property of their respective owners.

# Abstract

This guide provides guidance on planning for the deployment of Red Hat CloudForms to suit your cloud environment. If you have a suggestion for improving this guide or have found an error, please submit a Bugzilla report at http://bugzilla.redhat.com against Red Hat CloudForms Management Engine for the Documentation component. Please provide specific details, such as the section number, guide name, and CloudForms version so we can easily locate the content.

# Table of Contents

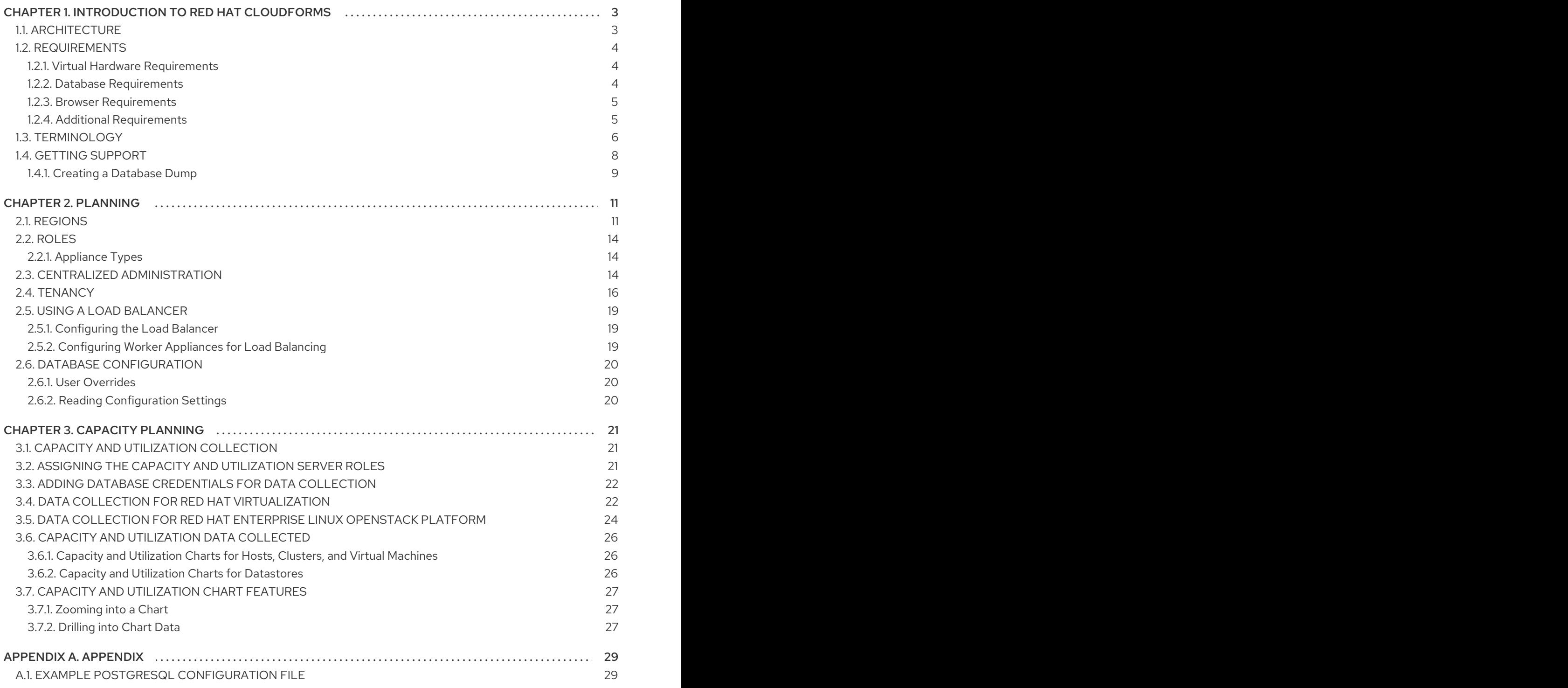

# <span id="page-6-0"></span>CHAPTER 1. INTRODUCTION TO RED HAT CLOUDFORMS

Red Hat CloudForms delivers the insight, control, and automation that enterprises need to address the challenges of managing virtual environments. This technology enables enterprises with existing virtual infrastructures to improve visibility and control, and those starting virtualization deployments to build and operate a well-managed virtual infrastructure.

Red Hat CloudForms provides the following feature sets:

- Insight: Discovery, Monitoring, Utilization, Performance, Reporting, Analytic, Chargeback, and Trending.
- Control: Security, Compliance, Alerting, and Policy-Based Resource, and Configuration Enforcement.
- Automate: IT Process, Task and Event, Provisioning, and Workload Management and Orchestration.
- Integrate: Systems Management, Tools and Processes, Event Consoles, Configuration Management Database (CMDB), Role-based Administration (RBA), and Web Services.

# <span id="page-6-1"></span>1.1. ARCHITECTURE

The diagram below describes the capabilities of Red Hat CloudForms. Its features are designed to work together to provide robust management and maintenance of your virtual infrastructure.

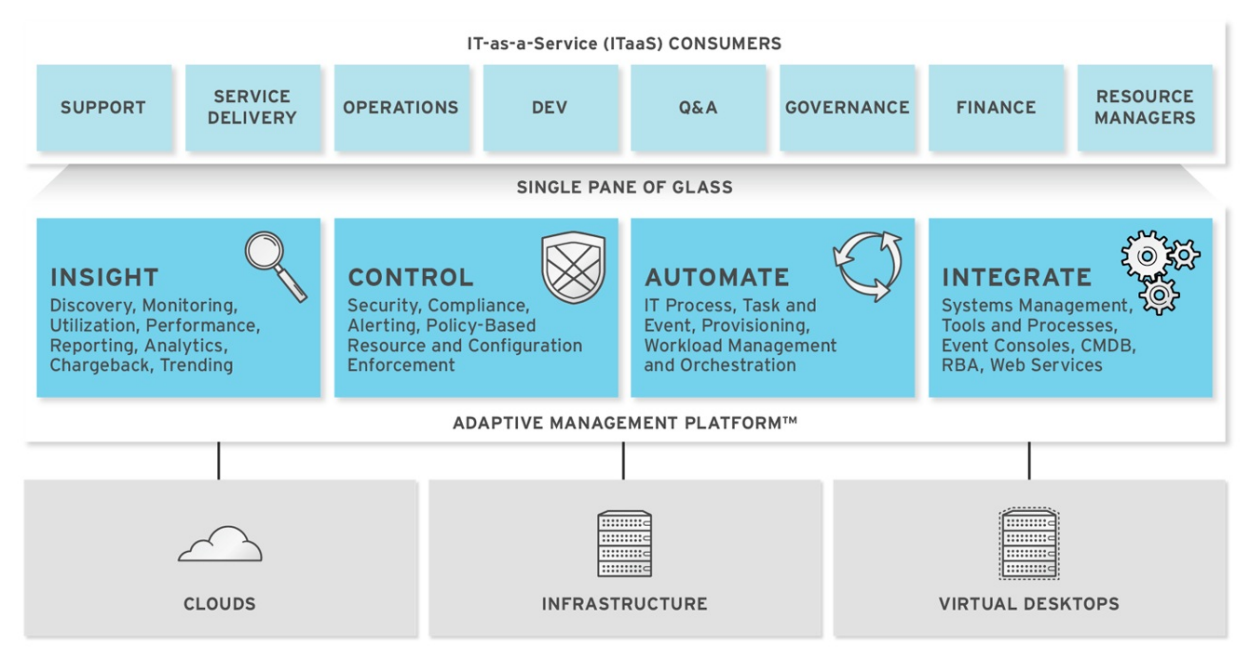

The architecture comprises the following components:

- The Red Hat CloudForms appliance (appliance) which is supplied as a secure, highperformance, preconfigured virtual machine. It provides support for HTTPS communications.
- The Red Hat CloudForms Server (Server) resides on the appliance. It is the software layer that communicates between the SmartProxy and the Virtual Management Database. It includes support for HTTPS communications.
- The Virtual Management Database (VMDB) resides either on the appliance or another computer accessible to the appliance. It is the definitive source of intelligence collected about your Virtual Infrastructure. It also holds status information regarding appliance tasks.
- The Red Hat CloudForms Console (Console) is the Web interface used to view and control the Server and appliance. It is consumed through Web 2.0 mash-ups and web services (WS Management) interfaces.
- The SmartProxy can reside on the appliance or on an ESX Server. If not embedded in the Server, the SmartProxy can be deployed from the appliance. A SmartProxy agent must configured in each storage location, and must be visible to the appliance. The SmartProxy acts on behalf of the appliance communicating with it over HTTPS on standard port 443.

# <span id="page-7-0"></span>1.2. REQUIREMENTS

To use Red Hat CloudForms, certain virtual hardware, database, and browser requirements must be met in your environment.

# <span id="page-7-1"></span>1.2.1. Virtual Hardware Requirements

The Red Hat CloudForms appliance requires the following virtual hardware at minimum:

- 4 VCPUs
- 12 GB RAM
- 44 GB HDD + optional database disk

# <span id="page-7-2"></span>1.2.2. Database Requirements

Red Hat recommends allocating the virtual machine disk fully at the time of creation. Three main factors affect the size of your database over time:

- Virtual Machine Count: the most important factor in the calculation of virtual machine database (VMDB) size over time.
- Host Count: the number of hosts associated with the provider.
- Storage Count: the number of individual storage elements as seen from the perspective of the provider or host. It is not the total number of virtual disks for all virtual machines.

Use the following table as a guideline to calculate minimum requirements for your database:

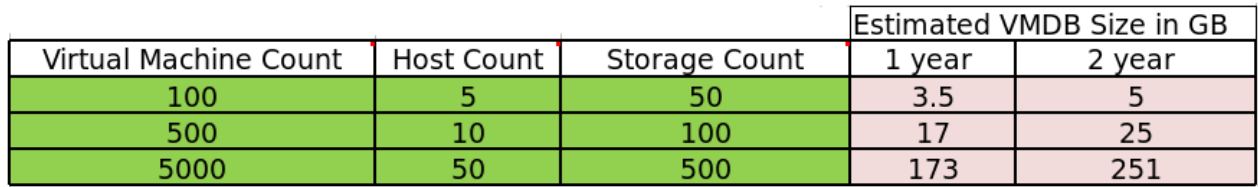

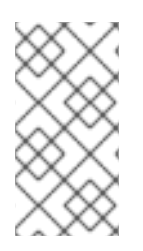

# **NOTE**

When enabling capacity and utilization for metrics gathering over a period of time, it is recommended that the VMDB size scale accordingly. Evaluate the number of instances in your provider inventory and storage duration requirements to plan for increased VMDB sizing requirements.

Use the following information to plan for your increased VMDB needs when working with metrics gathering:

- Realtime metrics data are stored for 4 hours.
- Rollup metrics data are stored for 6 months.

### Example:

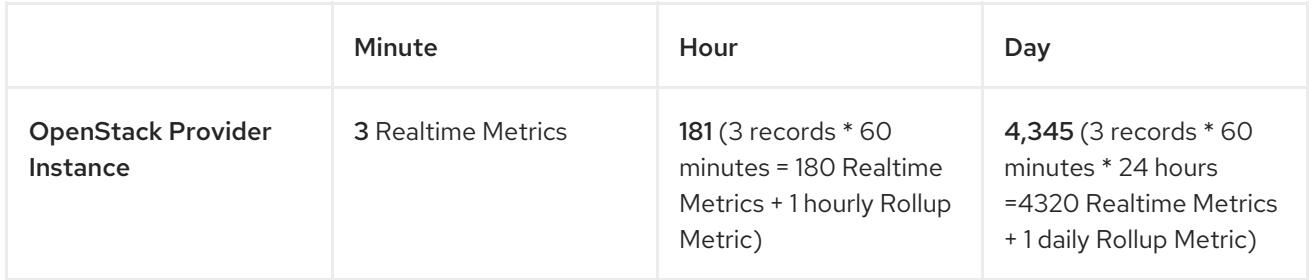

Metrics data storage times can be configured by editing the Advanced Settings.

# <span id="page-8-0"></span>1.2.3. Browser Requirements

To use Red Hat CloudForms, the following browser requirements must be met:

- One of the following web browsers:
	- Mozilla Firefox for versions supported under Mozilla's Extended Support Release (ESR)
	- o Internet Explorer 10 or higher
	- Google Chrome for Business
- A monitor with minimum resolution of 1280x1024.

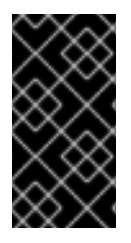

# IMPORTANT

Due to browser limitations, Red Hat supports logging in to only one tab for each multitabbed browser. Console settings are saved for the active tab only. For the same reason, Red Hat CloudForms does not guarantee that the browser's Back button will produce the desired results. Red Hat recommends using the breadcrumbs provided in the Console.

# <span id="page-8-1"></span>1.2.4. Additional Requirements

Additionally, the following must be configured to use Red Hat CloudForms:

The Red Hat CloudForms appliance must already be installed and activated in your enterprise environment.

- The SmartProxy must have visibility into the virtual machines and cloud instances that you want to control.
- For more information, see [SmartProxies](https://access.redhat.com/documentation/en-us/red_hat_cloudforms/4.2/html-single/general_configuration/#smartproxies) in the CloudForms *General Configuration* guide.

# <span id="page-9-0"></span>1.3. TERMINOLOGY

The following terms are used throughout the documentation. Review them before proceeding.

### Account Role

The level of access a user has to different parts and functions of the Red Hat CloudForms console. There are a variety of Account Roles, which can be assigned to users to restrict or allow access to parts of the console and virtual infrastructure.

### Action

An execution that is performed after a condition is evaluated.

### Alert

Red Hat CloudForms alerts notify administrators and monitoring systems of critical configuration changes and threshold limits in the virtual environment. The notification can take the form of either an email or an SNMP trap.

### Analysis Profile

A customized scan of hosts, virtual machines, or instances. You can collect information from categories, files, event logs, and registry entries.

### Cloud

A pool of on-demand and highly available computing resources. The usage of these resources are scaled depending on the user requirements and metered for cost.

### Red Hat CloudForms Appliance

A virtual machine where the virtual management database (VMDB) and Red Hat CloudForms reside.

### Red Hat CloudForms Console

A web-based interface into the Red Hat CloudForms appliance.

### Red Hat CloudForms Role

A designation assigned to a Red Hat CloudForms server that defines what a Red Hat CloudForms server can do.

### Red Hat CloudForms Server

The application that runs on the Red Hat CloudForms appliance and communicates with the SmartProxy and the VMDB.

### **Cluster**

Hosts that are grouped together to provide high availability and load balancing.

# Condition

A control policy test triggered by an event, which determines a subsequent action.

### **Discovery**

Process run by the Red Hat CloudForms server which finds virtual machine and cloud providers.

# Drift

The comparison of a virtual machine, instance, host, cluster to itself at different points in time.

# Event

A trigger to check a condition.

# Event Monitor

Software on the Red Hat CloudForms appliance which monitors external providers for events and sends them to the Red Hat CloudForms server.

#### Host

A computer running a hypervisor, capable of hosting and monitoring virtual machines. Supported hypervisors include RHV-H, VMware ESX hosts, Windows Hyper-V hosts.

#### Instance/Cloud Instance

A on-demand virtual machine based upon a predefined image and uses a scalable set of hardware resources such as CPU, memory, networking interfaces.

#### Managed/Registered VM

A virtual machine that is connected to a host and exists in the VMDB. Also, a template that is connected to a provider and exists in the VMDB. Note that templates cannot be connected to a host.

#### Managed/Unregistered VM

A virtual machine or template that resides on a repository or is no longer connected to a provider or host and exists in the VMDB. A virtual machine that was previously considered registered may become unregistered if the virtual machine was removed from provider inventory.

### Provider

An external management system that CloudForms integrates in order to collect data and perform operations.

#### Policy

A combination of an event, a condition, and an action used to manage a virtual machine.

### Policy Profile

A set of policies.

### Refresh

A process run by the Red Hat CloudForms server which checks for relationships of the provider or host to other resources, such as storage locations, repositories, virtual machines, or instances. It also checks the power states of those resources.

#### Regions

A region is the collection of zones that share the same database for reporting and charting. A master region may be added to synchronize multiple VMDBs into one VMDB for higher-level reporting, providing a "single pane of glass" view.

#### Resource

A host, provider, instance, virtual machine, repository, or datastore.

### Resource Pool

A group of virtual machines across which CPU and memory resources are allocated.

### Repository

A place on a datastore resource which contains virtual machines.

#### **SmartProxy**

The SmartProxy is a software agent that acts on behalf of the Red Hat CloudForms appliance to perform actions on hosts, providers, storage and virtual machines.

The SmartProxy can be configured to reside on the Red Hat CloudForms appliance or on an ESX server version. The SmartProxy can be deployed from the Red Hat CloudForms appliance, and provides visibility to the VMFS storage. Each storage location must have a SmartProxy with visibility to it. The SmartProxy acts on behalf of the Red Hat CloudForms appliance. If the SmartProxy is not embedded in the Red Hat CloudForms server, it communicates with the Red Hat CloudForms appliance over HTTPS on standard port 443.

### SmartState Analysis

Process run by the SmartProxy which collects the details of a virtual machine or instance. Such details include accounts, drivers, network information, hardware, and security patches. This process is also run by the Red Hat CloudForms server on hosts and clusters. The data is stored in the VMDB.

#### SmartTags

Descriptors that allow you to create a customized, searchable index for the resources in your clouds and infrastructure.

#### Storage Location

A device, such as a VMware datastore, where digital information resides that is connected to a resource.

#### Tags

Descriptive terms defined by a Red Hat CloudForms user or the system used to categorize a resource.

#### **Template**

A template is a copy of a preconfigured virtual machine, designed to capture installed software and software configurations, as well as the hardware configuration, of the original virtual machine.

#### Unmanaged Virtual Machine

Files discovered on a datastore that do not have a virtual machine associated with them in the VMDB. These files may be registered to a provider that the Red Hat CloudForms server does not have configuration information on. Possible causes may be that the provider has not been discovered or that the provider has been discovered, but no security credentials have been provided.

#### Virtual Machine

A software implementation of a system that functions similar to a physical machine. Virtual machines utilize the hardware infrastructure of a physical host, or a set of physical hosts, to provide a scalable and on-demand method of system provisioning.

### Virtual Management Database (VMDB)

Database used by the Red Hat CloudForms appliance to store information about your resources, users, and anything else required to manage your virtual enterprise.

### Virtual Thumbnail

An image in the web interface representing a resource, such as a provider or a virtual machine, showing the resource's properties at a glance. Each virtual thumbnail is divided into quadrants, which provide information about the resource, such as its software and power state.

### Worker Appliance

A CloudForms appliance dedicated to a role other than user interface or database.

#### Zones

Red Hat CloudForms Infrastructure can be organized into zones to configure failover and to isolate traffic. Zones can be created based on your environment. Zones can be based on geographic location, network location, or function. When first started, new servers are put into the default zone.

# <span id="page-11-0"></span>1.4. GETTING SUPPORT

If you experience difficulty with a procedure described in this documentation, visit the Red Hat Customer Portal at <http://access.redhat.com>. Through the Customer Portal, you can:

- search or browse through a knowledgebase of technical support articles about Red Hat products
- submit a support case to Red Hat Global Support Services (GSS)

access other product documentation

Red Hat also hosts a large number of electronic mailing lists for discussion of Red Hat software and technology. You can find a list of publicly available mailing lists at [https://www.redhat.com/mailman/listinfo.](https://www.redhat.com/mailman/listinfo) Click on the name of any mailing list to subscribe to that list or to access the list archives.

# <span id="page-12-0"></span>1.4.1. Creating a Database Dump

Creating a database dump from the appliance console can be used to provide additional information when raising a support case. Options exist to generate a database dump excluding specified tables and to split the database dump into multiple parts.

Database dumps require name or location information based on the **Dump Output File Name** selection:

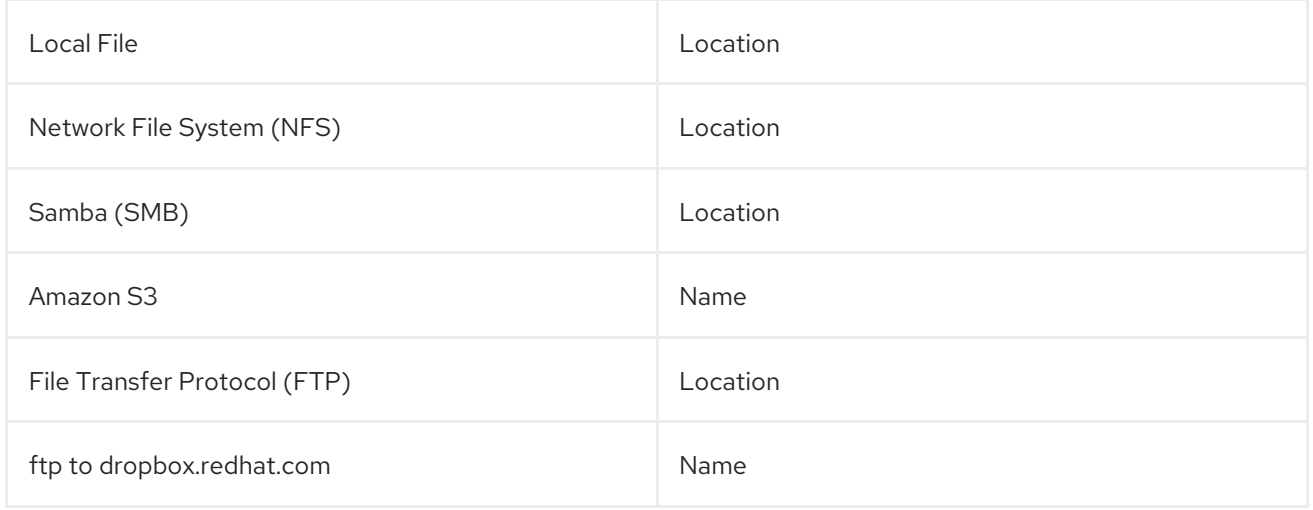

To create a database dump:

- 1. SSH into the appliance console as **root**.
- 2. Press any key to continue.
- 3. Type **appliance\_console** and press **Enter**.
- 4. From the Advanced Settings, select option 5, **Create a Database Dump**.
- 5. Select a **Dump Output File Name** from the list.
- 6. Enter the location or name to save the dump file to.

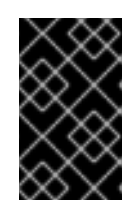

### IMPORTANT

For Red Hat CloudForms support select **dropbox.redhat.com**. Use the following convention for the dump output file name: case number dash (-) filename, ex: **12345-db.backup**.

- 7. (Optional) Select tables to exclude from the dump:
	- a. Enter **Y** to exclude tables. Select **N** to skip the operation.
	- b. Enter the table names in a space-separated list:

metrics\_\* vim\_performance\_states event\_streams

- 8. (Optional) Split the database dump output into multiple parts:
	- a. Enter **Y** to split the database dump output. Select **N** to skip the operation.
	- b. Enter the size to split by, ex **250M** or **1G**.

The database dump is created and sent to the specified location.

# CHAPTER 2. PLANNING

<span id="page-14-0"></span>This guide provides some general guidelines to planning a deployment on Red Hat CloudForms. This includes creating multiple regions containing Red Hat CloudForms appliances, CPU sizing recommendations, database sizing recommendations, and database configuration.

# <span id="page-14-1"></span>2.1. REGIONS

Regions are used for centralizing data which is collected from public and private virtualization environments. A region is ultimately represented as a single database for the VMDB. Regions are particularly useful when multiple geographical locations need to be managed, as they enable all the data collection to happen at each particular location and avoid data collection traffic across slow links between networks.

When multiple regions are being used, each with their own unique ID, a master region can be created to centralize the data of all the children regions into a single master database. To do this, configure each child region to replicate its data to the master region database (Red Hat recommends use of region 99, though any number up to three digits will work). This parent and child region is a one-to-many relationship.

Regions can contain multiple zones, which in turn contain appliances. Zones are used for further segregating network traffic along with enabling failover configurations. Each appliance has the capability to be configured for a number of specialized server roles. These roles are limited to the zone containing the appliance they run on.

Only one failover type of each server role can run in a zone. If multiple appliances have the same failover role, the extras are used as backups that activate only if the primary appliance fails. Non-failover server roles can run on multiple appliances simultaneously in a zone, so resources can be adjusted according to the workload those roles are responsible for.

The following diagram demonstrates an example of the multiple regions working together in a Red Hat CloudForms environment.

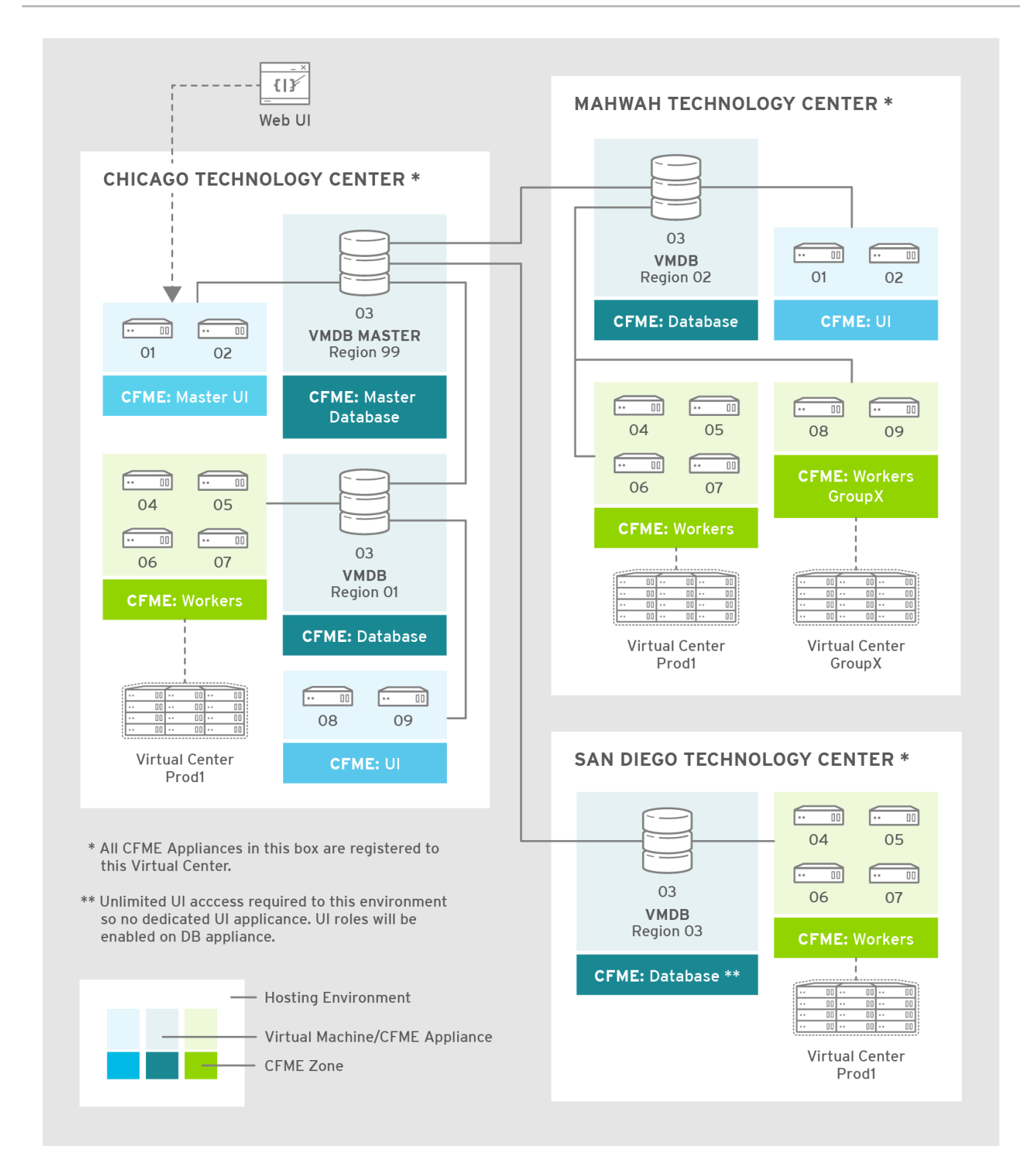

The master appliance is located in Chicago and contains a master region and a subregion that manages the worker appliances. The Mahwah technology center contains a single subregion that manages two zones. Likewise, the San Diego technology center contains a single subregion managing a single zone.

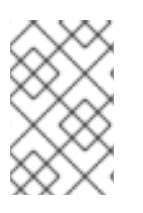

# **NOTE**

- Replicating a parent region to a higher-level parent is not supported.
- Parent regions can be configured after the child regions are online.

The following diagram provides a closer look at a region:

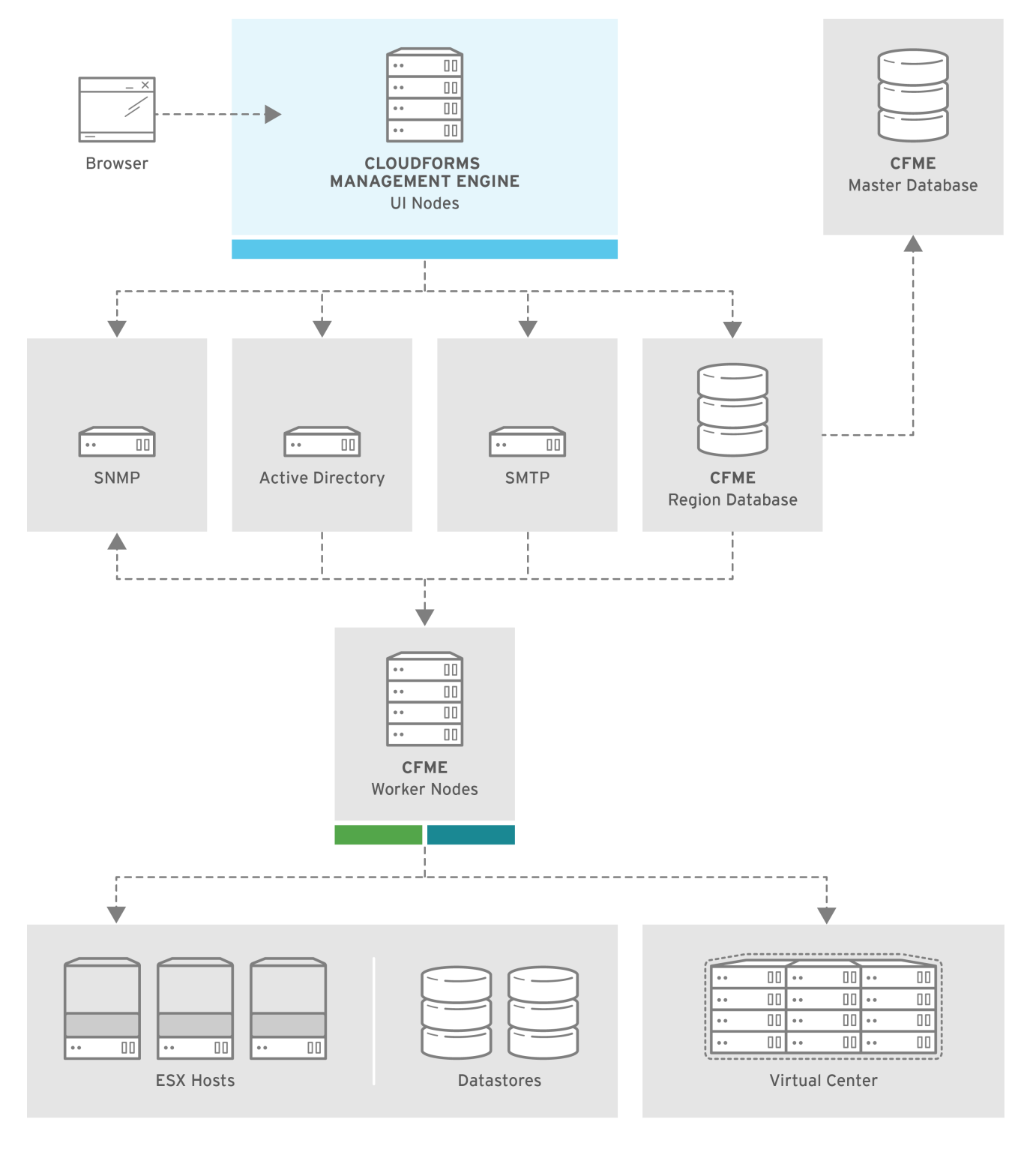

In this region, we have several Red Hat CloudForms appliances acting as UI nodes and worker nodes. These worker nodes execute tasks on the providers in your environment. The region also uses a region database that reports to a master database on the main Red Hat CloudForms appliance. All appliances can connect to the authentication services (Active Directory, LDAP, Identity Management), outgoing mail (SMTP), and network services (SNMP).

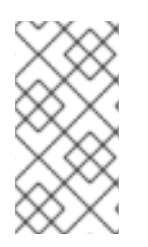

# **NOTE**

CloudForms can be configured in a highly available setup. In this case, all PostgreSQL instances must be running on a server that is deployed from the CloudForms appliance. High availability is achieved by database replication between two or more database servers. For more information, see the High [Availability](https://access.redhat.com/documentation/en-us/red_hat_cloudforms/4.7/html-single/high_availability_guide/) Guide .

# <span id="page-17-0"></span>2.2. ROLES

Server roles define what a server can do. Assigning different server roles to appliances can allow them to focus on specific functions. When planning a deployment, consider which roles to assign to each appliance. Some server roles are enabled by default in CloudForms. Many server roles start worker processes.

Some roles are also dependent on other roles. For example, because the CloudForms user interface relies on the API for access, the Web Services role must be enabled with the User Interface role for users to log in to the appliance. See [Server](https://access.redhat.com/documentation/en-us/red_hat_cloudforms/4.7/html/general_configuration/configuration#server-roles) Roles in *General Configuration* for details on each server role and its function.

# <span id="page-17-1"></span>2.2.1. Appliance Types

Depending on the needs of your environment, you may choose to separate worker and database tasks between appliances. One example of this is to implement a highly available configuration so that certain appliances are running the PostgreSQL database and providing failover. For more details about configuring high availability, see the *High [Availability](https://access.redhat.com/documentation/en-us/red_hat_cloudforms/4.7/html-single/high_availability_guide/) Guide*.

The following provides a summary of types of appliances:

# Table 2.1. Appliance types

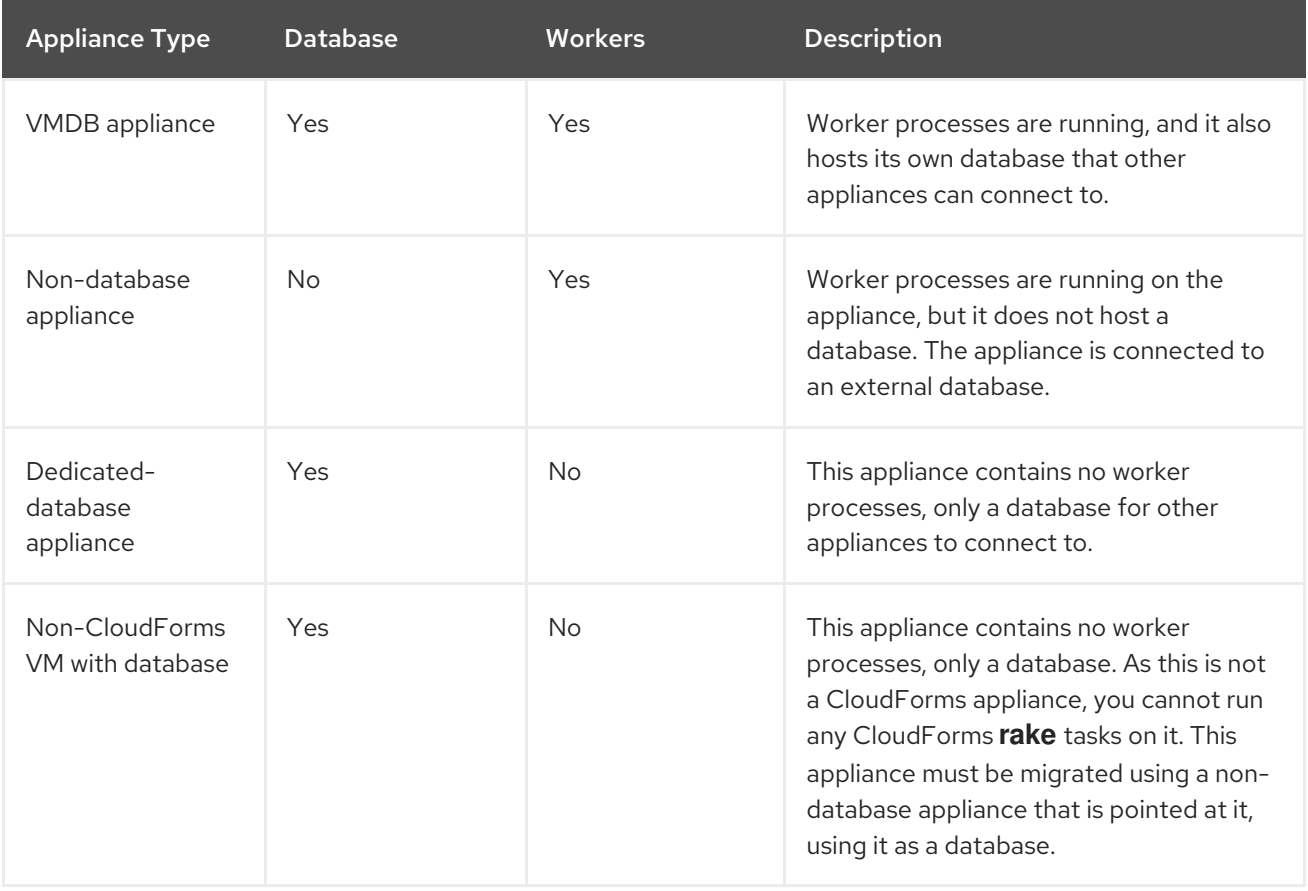

# <span id="page-17-2"></span>2.3. CENTRALIZED ADMINISTRATION

Red Hat CloudForms includes centralized administration capabilities, where certain operations can be initiated from the global region and processed and executed on remote regions. From the global region, you can also access the user interfaces of virtual machines residing in remote regions.

The following life cycle management operations can be initiated from the global region using centralized administration:

- Virtual machine provisioning  $\bullet$
- Virtual machine power operations
- Virtual machine retirement
- Virtual machine reconfiguration
- Service provisioning
- Service retirement
- Opening a virtual machine in the remote region

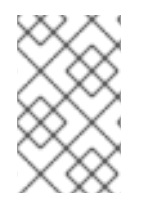

# **NOTE**

CloudForms life cycle operations other than those listed above are not supported. Centralized administration capabilities are not supported from the Self Service user interface.

With centralized administration, the remote\_queue\_put leverages a new system-to-system REST API request to forward the original request to the remote region. This request is put in the local queue in the remote region, which is then delivered by a worker in the remote region as if it was queued there all along. As a result, a CloudForms operator in the global region can be seen as provisioning on behalf of a remote region.

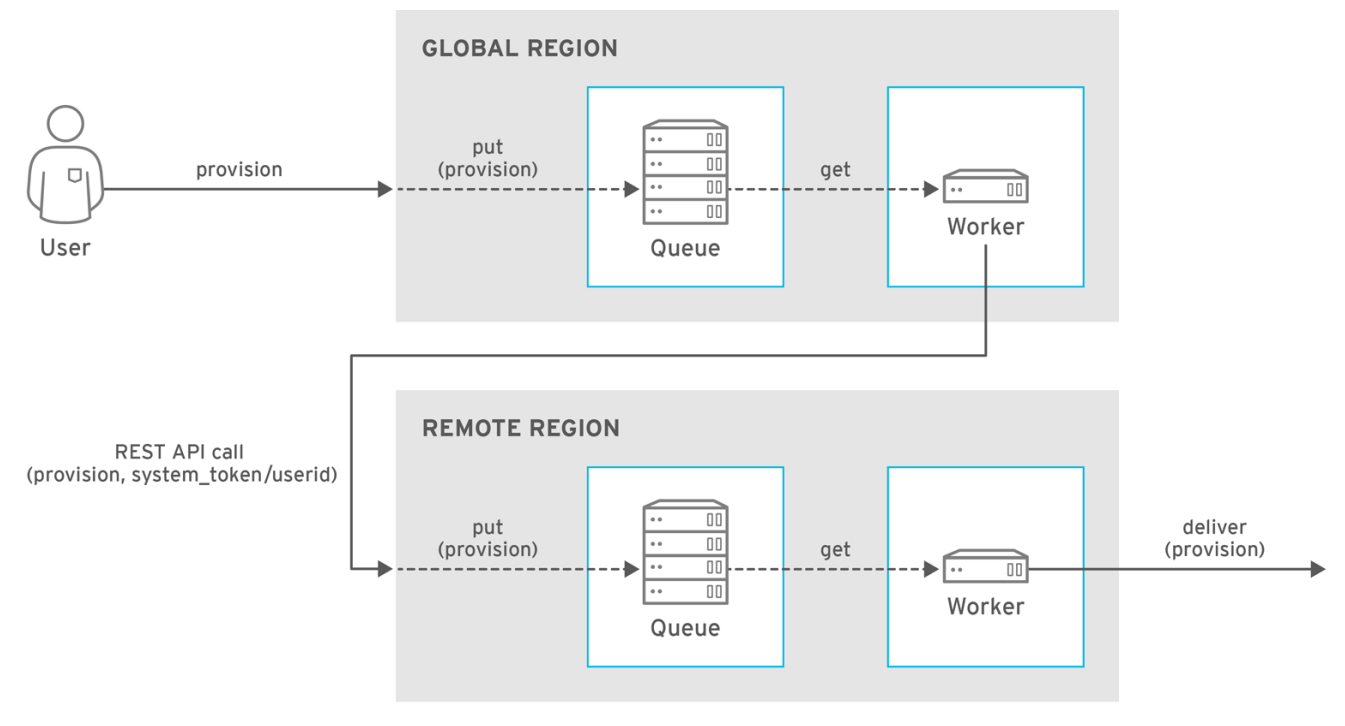

CLOUDFORMS 428998 1116

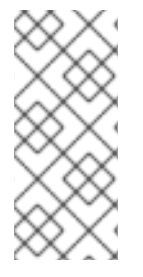

# **NOTE**

The operations initiated from the global region are subject to the role-based access control (RBAC) rules on the remote region. The user in the remote region which matches the logged-in user's user ID will be used to enforce RBAC in the target region. The operation will fail on the remote system if the user does not have the required permissions.

In CloudForms 4.5 and above, configuring database replication automatically enables centralized administration, eliminating the need for further configuration. To configure database replication, see *Configuring Database Replication and Centralized Administration* in the General [Configuration](https://access.redhat.com/documentation/en-us/red_hat_cloudforms/4.7/html-single/general_configuration/#configuring_database_replication) guide.

# <span id="page-19-0"></span>2.4. TENANCY

Red Hat CloudForms supports multitenancy. Tenants can be totally separate or they can be in a parentchild or peer relationship. Tenants in a relationship can share or inherit a certain configuration. You can subdivide and create child tenants and they, in turn, can have child tenants, and so on. The ability to have multi-level (nested) tenants in a hierarchy enables those at the bottom to inherit permissions from those above. This configuration allows for granular user permissions to be set on specific tenants.

A tenant can also contain a self-contained child tenant known as a *project*. A project cannot have a child tenant, but is useful for allocating resources to a small group or team within a larger organization.

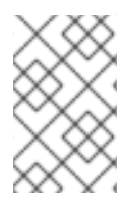

# **NOTE**

If you do not add any additional tenants, all resources and user accounts are contained in a single base tenant which is your CloudForms appliance itself. In CloudForms, is sometimes referred as *tenant zero*.

# Tenancy Account Roles

In CloudForms, the following two account roles are associated with tenancy:

- Tenant administrator
- **•** Tenant quota administrator

See Account Roles and [Descriptions](https://access.redhat.com/documentation/en-us/red_hat_cloudforms/4.7/html-single/general_configuration/#roles) in the *General Configuration* guide for more information about these roles.

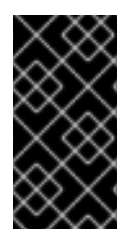

# IMPORTANT

Tenant administrator and tenant quota administrator roles are like administrator and super administrator. These roles are not limited to the tenant upon which they are acting and act across all tenants, and therefore should be considered privileged users. These are not roles inside a tenant.

# Tenancy Models

The following two approaches exist for tenancy planning:

- Tenantless You can create a single large tenant, sometimes referred as *tenant zero*, and perform all your operations in there without any subdivision of resources or user accounts.
- Enterprise model A common scenario is to create a single tenant, and then subdivide it based

on the structures or departments within your organization. Those departments are then able to further subdivide their resources into distinct projects. With this model, you have a single URL for user access, while still having the ability to divide resources into nested hierarchical tenants.

# Tenancy Configuration

You can create and configure tenancy using the CloudForms user interface in the same place you set up users, groups and roles by selecting **Configuration** from the settings menu, and then clicking on the Access Control accordion. See the section on Access [Control](https://access.redhat.com/documentation/en-us/red_hat_cloudforms/4.7/html-single/general_configuration/#access-control) in the *General Configuration* guide for procedures on how to create tenants and projects, users, and groups.

### Tenancy in Automation

One of the features of tenancy is that each tenant can have its own automate domain. Tenant-based domains can help in several use cases, such as if you have:

- groups that need their own naming routines
- varying types of approval needs
- departments that use different end ticketing systems
- a customer who is a holding company or centralized IT organization for managing different business units

Just like standard domains are nested, you can also add automate domains that are nested at the tenant level. For the procedure on how to create a new automate domain, see Scripting Actions in [CloudForms](https://access.redhat.com/documentation/en-us/red_hat_cloudforms/4.7/html-single/scripting_actions_in_cloudforms/) .

# Tenancy Quota and Reporting

You can allocate and enforce quotas for the following attributes:

- Virtual CPUs
- Memory in GB
- Storage in GB
- Number of virtual machines
- Number of templates

See the section on [Managing](https://access.redhat.com/documentation/en-us/red_hat_cloudforms/4.7/html-single/general_configuration/#access-control) Tenant and Project Quotas in the *General Configuration* guide for procedures on how to create and manage quotas.

You can generate or schedule a report for Tenant Quotas similar to other reports. See [Reports](https://access.redhat.com/documentation/en-us/red_hat_cloudforms/4.7/html-single/monitoring_alerts_and_reporting/#sect_reports) in the *Monitoring, Alerts, and Reporting* guide for procedures on how to view or schedule a report.

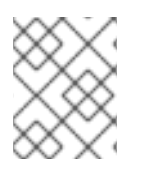

# **NOTE**

Currently, in tenant quota reports you will see all of the tenants but there is no nesting information available by parent and child tenants.

# Example:

In the following example of a tenant quota report, *DevOps Teams* is a parent tenant and *Team Alpha* and *Team Bravo* are child tenants.

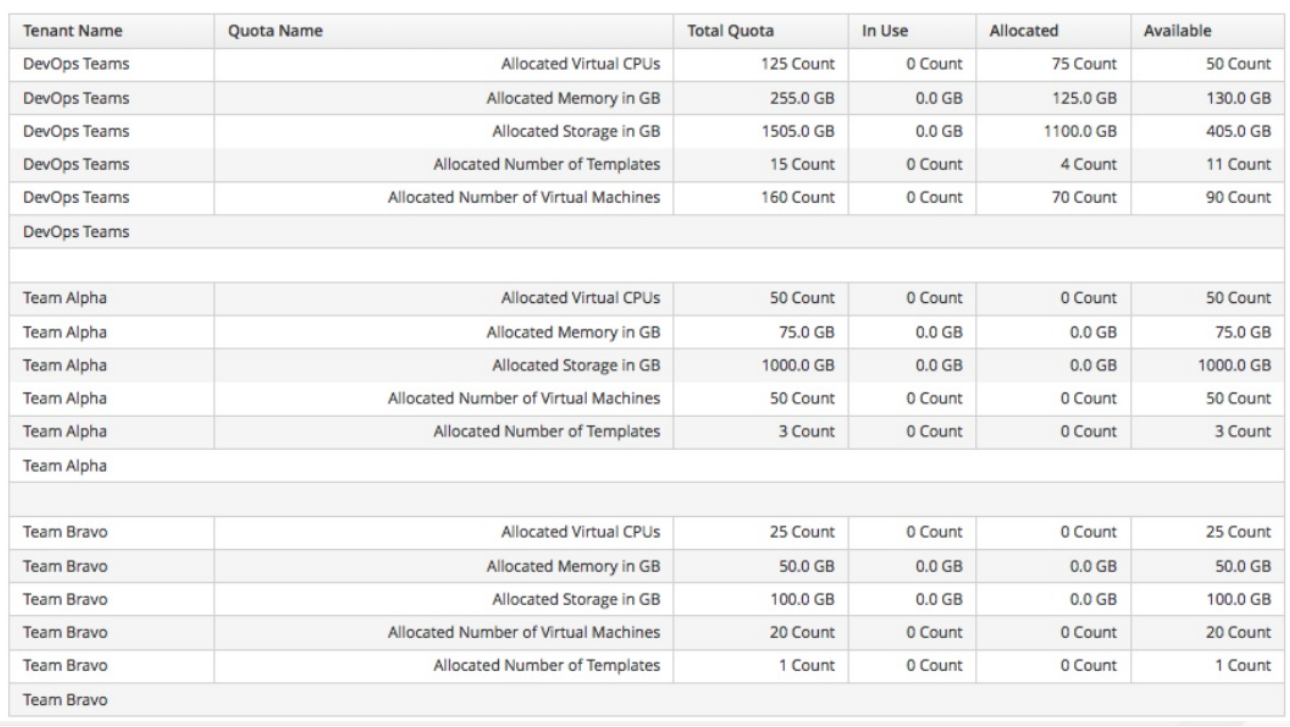

- Total Quota: Total quota enforced per attribute for a tenant
- In Use: Amount of quota currently in use by tenants
- Allocated: Amount of quota given to all child tenants
- Available: *Total Quota* minus (-) *In Use* minus (-) *Allocated*

### Tenancy Chargeback

You have the ability to do tenancy in chargeback where you are able to assign rates and have a different rate for each tenant. You can make use of the default rate or create your own set of rates depending on the tenant. As well, there is an ability to create chargeback reports by tenant.

See [Chargeback](https://access.redhat.com/documentation/en-us/red_hat_cloudforms/4.7/html-single/monitoring_alerts_and_reporting/#sect_chargeback) in the *Monitoring Alerts, and Reporting* guide for information on how to create and assign default or custom chargeback rates, and how CloudForms calculates chargeback costs.

### Tenancy Service Catalogs

Similar to automate domains, you can have service catalogs at each level of tenancy. Once you add a service catalog at a particular level of tenancy, it is visible to that tenant and its children (unless you use tagging to exclude).

### Tenancy Providers

Providers can be added at any level of tenancy. Once added, a provider is visible to any child or lower tenants, making it possible to easily separate resources that are owned or accessed by one group, and should not be available to other tenants.

### Tenancy Relationships and Properties

The tenant summary page found in Configuration → Access Control → Tenants → *Tenant* provides detailed information about the tenant and its relationships including:

- Catalog items and bundles
- Automate domains

Provider relationships

# <span id="page-22-0"></span>2.5. USING A LOAD BALANCER

Deploying multiple user interface worker appliances and placing them behind a third-party load balancer allows for redundancy and improved performance. This requires extra configuration in both the load balancer and in the CloudForms user interface worker appliances.

# <span id="page-22-1"></span>2.5.1. Configuring the Load Balancer

- Configure the load balancer to use sticky sessions. This ensures that when a session is started, all requests for that session are sent to the same worker appliance.
- Configure the load balancer to test for connectivity using the CloudForms ping response page: **https://appliance\_name/ping**. The expected reply from the appliance is the text string *pong*. Using this URL is preferable to the appliance login URL as it does not establish a connection to the database.

# <span id="page-22-2"></span>2.5.2. Configuring Worker Appliances for Load Balancing

When using a load balancer, configure appliances that have the User Interface role enabled to store session data in the database. As a result, the user does not need to re-login if the load balancer redirects them to an alternative server in the case the original user interface worker is unresponsive.

On each appliance, configure the session data storage location using the **session\_store** parameter within the advanced settings page in the CloudForms user interface:

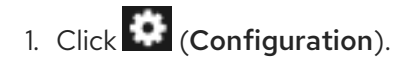

- 2. Click the Advanced tab.
- 3. Change the **session\_store** parameter to **sql** in the following line (the default parameter is **cache**):

:server: ... :session\_store: sql

4. Click Save.

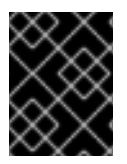

# IMPORTANT

Configure the **session\_store** parameter to point to **sql** on each user interface appliance behind the load balancer.

See [Advanced](https://access.redhat.com/documentation/en-us/red_hat_cloudforms/4.7/html-single/general_configuration/#servers) Settings in *General Configuration* for more information on editing configuration files from the appliance user interface.

Also see Load [Balancers](https://access.redhat.com/documentation/en-us/reference_architectures/2017/html-single/deploying_cloudforms_at_scale/#load_balancers) in the *Deploying CloudForms at Scale* reference architecture for further information.

For information on configuring database failover in VMDB appliances, see the *High [Availability](https://access.redhat.com/documentation/en-us/red_hat_cloudforms/4.7/html-single/high_availability_guide/) Guide*.

# <span id="page-23-0"></span>2.6. DATABASE CONFIGURATION

This section describes the Red Hat CloudForms PostgreSQL database configuration. The below table provides information on each file: its location, primary function, and notes regarding behavior or recommendations.

### Table 2.2. Database files

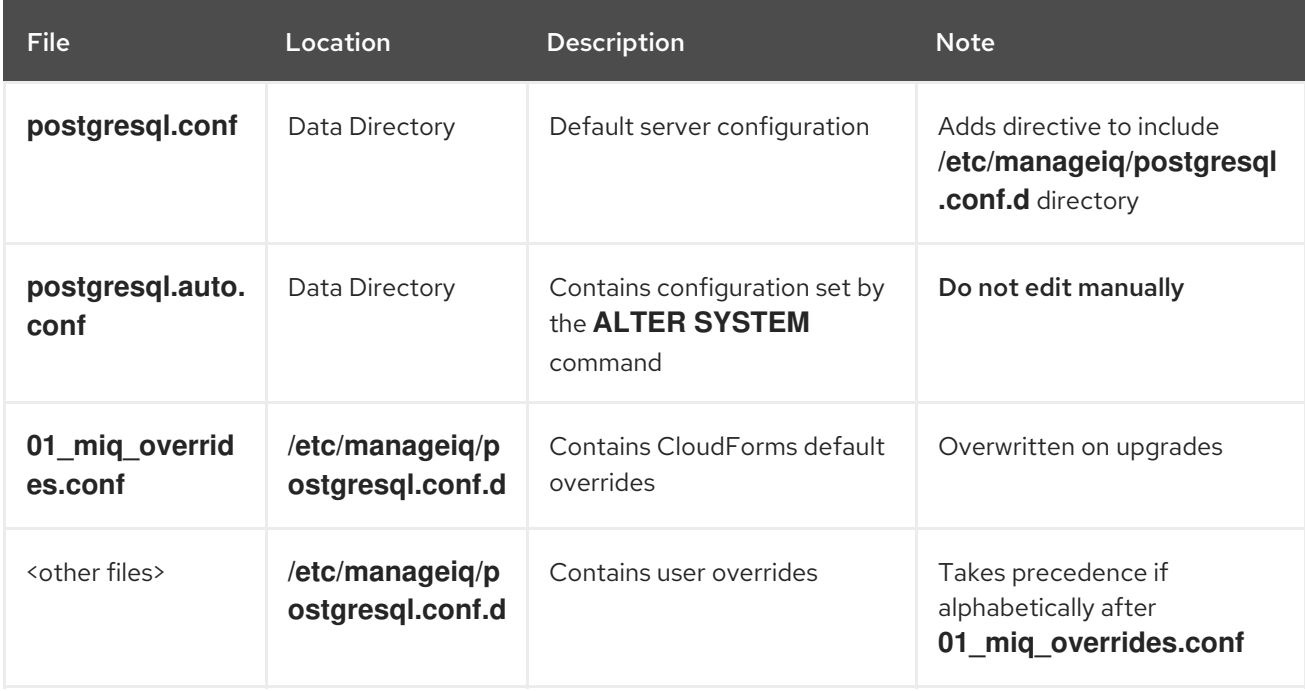

# <span id="page-23-1"></span>2.6.1. User Overrides

Store custom configurations, or user overrides, in **/etc/manageiq/postgresql.conf.d**. Name the user override file so that it follows **01\_miq\_overrides.conf** alphabetically. This ensures custom configurations are not overwritten on CloudForms upgrades.

The following file name example follows **01\_miq\_overrides.conf** alphabetically in the **/etc/manageiq/postgresql.conf.d** directory:

# Example

test\_miq\_overrides.conf

# <span id="page-23-2"></span>2.6.2. Reading Configuration Settings

Query the CloudForms PostgreSQL database directly to read configuration settings. See the PostgreSQL [Documentation](https://www.postgresql.org/docs/9.5/index.html) for more information.

The following example queries the CloudForms for current value set for **max\_wal\_senders**:

# Example

`psql -d vmdb\_production -c 'show max\_wal\_senders'

# CHAPTER 3. CAPACITY PLANNING

# <span id="page-24-1"></span><span id="page-24-0"></span>3.1. CAPACITY AND UTILIZATION COLLECTION

Red Hat CloudForms server can collect and analyze capacity and utilization data from your virtual infrastructure. Use this data to understand the limitations of your current environment and plan for growth.

For some capacity and utilization data, Red Hat CloudForms calculates and shows trend lines in the charts. Trend lines are created using linear regression, which is calculated using the capacity and utilization data collected by Red Hat CloudForms during the interval you specify for the chart. The more data you have the better the predictive value of the trend line.

There are three server roles associated with the collection and metric creation of capacity and utilization.

- The Capacity & Utilization Coordinator role checks to see if it is time to collect data, somewhat like a scheduler. If it is time, a job is queued for the Capacity & Utilization Data Collector. The Coordinator role is required to complete capacity and utilization data collection. If more than one server in a specific zone has this role, only one will be active at a time.
- The Capacity & Utilization Data Collector performs the actual collection of capacity and utilization data. This role has a dedicated worker, and there can be more than one server with this role in a zone.
- The Capacity & Utilization Data Processor processes all of the data collected, allowing Red Hat CloudForms to create charts. This role has a dedicated worker, and there can be more than one server with this role in a zone.

# <span id="page-24-2"></span>3.2. ASSIGNING THE CAPACITY AND UTILIZATION SERVER ROLES

- 1. Click Configuration, then select the server to configure from Settings  $\rightarrow$  Zone in the accordion menu on the left.
- 2. Navigate to the Server Roles list in the Server → Server Control section. From there, set the required capacity and utilization roles to ON, namely:
	- a. Capacity & Utilization Coordinator
	- b. Capacity & Utilization Data Collector
	- c. Capacity & Utilization Data Processor
- 3. Click Save.

Data collection is enabled immediately. However, the first collection begins 5 minutes after the server is started, and every 10 minutes after that. Therefore, the longest the collection takes after enabling the Capacity & Utilization Collector role is 10 minutes. The first collection from a particular provider may take a few minutes since Red Hat CloudForms is gathering data points going one month back in time.

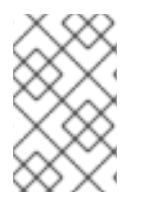

# **NOTE**

In addition to setting the server role, you must also select which clusters and datastores to collect data for. For more information, see the *General Configuration* guide. You must have super administrator rights to edit these settings.

# <span id="page-25-0"></span>3.3. ADDING DATABASE CREDENTIALS FOR DATA COLLECTION

After creating the new user, add the user's credentials to the settings for the provider.

- 1. From Compute → Infrastructure → Providers, select an infrastructure provider to update its settings.
- 2. Click Configuration, and then Edit Selected Infrastructure Provider.
- 3. In the Credentials area, click C & U Database.
- 4. Type in the credentials for the new database user you created.
- 5. Click Save.
- 6. Restart the Capacity and Utilization Data Collector.

# <span id="page-25-1"></span>3.4. DATA COLLECTION FOR RED HAT VIRTUALIZATION

To collect capacity and utilization data for Red Hat Virtualization (RHV), you must add a user to the RHV-M history database for Red Hat CloudForms to use.

Perform this procedure on the PostgreSQL server where the history database (ovirt engine history) is located. Usually, this is the RHV-M server.

1. Using SSH, access the RHV-M database server as the root user:

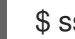

\$ ssh root@example.postgres.server

2. Switch to the postgres user:

# su - postgres

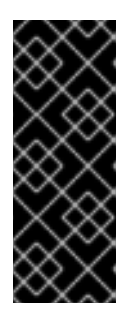

# IMPORTANT

For RHV 4.2, the PostgreSQL database is delivered as a software collection in version 9.5 and must be enabled first. Therefore, to run the following psql commands, you will need to enable the *rh-postgresql95* collection and load into the current shell prompt using the source command:

\$ source /opt/rh/rh-postgresql95/enable

3. Create the user for CloudForms to be granted read-only access to the history database:

\$ psql -U postgres -c "CREATE ROLE cfme WITH LOGIN ENCRYPTED PASSWORD '[password]';" -d ovirt\_engine\_history

4. Grant the newly created user permission to connect to the history database:

\$ psql -U postgres -c "GRANT CONNECT ON DATABASE ovirt\_engine\_history TO cfme;"

5. Grant the newly created user usage of the public schema:

\$ psql -U postgres -c "GRANT USAGE ON SCHEMA public TO cfme;" ovirt\_engine\_history

6. Generate the rest of the permissions that will be granted to the newly created user and save them to a file:

\$ psql -U postgres -c "SELECT 'GRANT SELECT ON ' || relname || ' TO cfme;' FROM pg\_class JOIN pg\_namespace ON pg\_namespace.oid = pg\_class.relnamespace WHERE nspname = 'public' AND relkind IN ('r', 'v', 'S');" --pset=tuples\_only=on\_ovirt\_engine\_history > grant.sql

7. Use the file you created in the previous step to grant permissions to the newly created user:

\$ psql -U postgres -f grant.sql ovirt\_engine\_history

8. Remove the file you used to grant permissions to the newly created user:

\$ rm grant.sql

9. Exit to the RHV-M database server prompt:

\$ exit

10. Update the server's firewall to accept TCP communication on port 5432:

# firewall-cmd --add-port=5432/tcp --permanent

- 11. Enable external md5 authentication.
	- a. For RHV 4.0 and RHV 4.1, update the following line in **/var/lib/pgsql/data/pg\_hba.conf** as shown below:

host all all 0.0.0.0/0 md5

b. For RHV 4.2, update the following line in **/var/opt/rh/rhpostgresql95/lib/pgsql/data/pg\_hba.conf** as shown below:

host all all 0.0.0.0/0 md5

- 12. Enable PostgreSQL to listen for remote connections.
	- a. For RHV 4.0 and RHV 4.1, ensure the **listen\_addresses** line in **/var/lib/pgsql/data/postgresql.conf** is as shown below:

listen addresses = '\*'

b. For RHV 4.2, ensure the **listen\_addresses** line in **/var/opt/rh/rhpostgresql95/lib/pgsql/data/postgresql.conf** is as shown below:

listen addresses = '\*'

13. Reload the PostgreSQL configuration.

a. For RHV 4.0 and RHV 4.1:

a. For RHV 4.0 and RHV 4.1:

# systemctl reload postgresql

b. For RHV 4.2:

# systemctl reload rh-postgresql95-postgresql

# <span id="page-27-0"></span>3.5. DATA COLLECTION FOR RED HAT ENTERPRISE LINUX OPENSTACK PLATFORM

Before you can collect data from a Red Hat Enterprise Linux OpenStack Platform (RHEL-OSP) provider, you must install Ceilometer and configure it to accept queries from external systems.

These instructions require a Red Hat Enterprise Linux 6.4 @base installation of RHEL-OSP and registration to a satellite that has access to both the **RHEL-OSP** and **RHEL Server Optional** channels. Perform all steps on your RHEL-OSP system.

1. Add the required channels and update your system:

```
# rhn-channel --add -c rhel-x86_64-server-6-ost-3 -c rhel-x86_64-server-optional-6
# yum update -y
# reboot
```
2. Install **Ceilometer**:

# yum install \*ceilometer\*

- 3. Install and start the MongoDB store:
	- # yum install mongodb-server # sed -i '/--smallfiles/!s/OPTIONS=\"/OPTIONS=\"--smallfiles /' /etc/sysconfig/mongod # service mongod start
- 4. Create the following users and roles:

```
# SERVICE_TENANT=$(keystone tenant-list | grep services | awk '{print $2}')
# ADMIN_ROLE=$(keystone role-list | grep ' admin ' | awk '{print $2}')
# SERVICE_PASSWORD=servicepass
# CEILOMETER USER=$(keystone user-create --name=ceilometer \
--pass="$SERVICE_PASSWORD" \
--tenant_id $SERVICE_TENANT \
--email=ceilometer@example.com | awk '/ id / {print $4}')
# RESELLER_ROLE=$(keystone role-create --name=ResellerAdmin | awk '/ id / {print $4}')
# ADMIN_ROLE=$(keystone role-list | awk '/ admin / {print $2}')
# for role in $RESELLER_ROLE $ADMIN_ROLE ; do
keystone user-role-add --tenant_id $SERVICE_TENANT \
--user_id $CEILOMETER_USER --role_id $role
done
```
5. Configure the authtoken in **ceilometer.conf**:

# openstack-config --set /etc/ceilometer/ceilometer.conf keystone\_authtoken auth\_host

127.0.0.1

# openstack-config --set /etc/ceilometer/ceilometer.conf keystone\_authtoken auth\_port 35357

# openstack-config --set /etc/ceilometer/ceilometer.conf keystone\_authtoken auth\_protocol http

# openstack-config --set /etc/ceilometer/ceilometer.conf keystone\_authtoken admin\_tenant\_name services

# openstack-config --set /etc/ceilometer/ceilometer.conf keystone\_authtoken admin\_user ceilometer

# openstack-config --set /etc/ceilometer/ceilometer.conf keystone\_authtoken admin\_password \$SERVICE\_PASSWORD

6. Configure the user credentials in **ceilometer.conf**:

# openstack-config --set /etc/ceilometer/ceilometer.conf DEFAULT os\_auth\_url http://127.0.0.1:35357/v2.0 # openstack-config --set /etc/ceilometer/ceilometer.conf DEFAULT os tenant\_name services # openstack-config --set /etc/ceilometer/ceilometer.conf DEFAULT os\_password \$SERVICE\_PASSWORD # openstack-config --set /etc/ceilometer/ceilometer.conf DEFAULT os\_username ceilometer

7. Start the Ceilometer services:

# for svc in compute central collector api ; do service openstack-ceilometer-\$svc start done

8. Register an endpoint with the service catalog. Replace **\$EXTERNALIFACE** with the IP address of your external interface:

# keystone service-create --name=ceilometer \ --type=metering --description="Ceilometer Service" # CEILOMETER\_SERVICE=\$(keystone service-list | awk '/ceilometer/ {print \$2}') # keystone endpoint-create \ --region RegionOne \ --service\_id \$CEILOMETER\_SERVICE \ --publicurl "http://\$EXTERNALIFACE:8777/" \ --adminurl "http://\$EXTERNALIFACE:8777/" \ --internalurl "http://localhost:8777/"

9. Enable access to Ceilometer from external systems:

# iptables -I INPUT -p tcp -m multiport --dports 8777 -m comment --comment "001 ceilometer incoming" -j ACCEPT # iptables save

10. Confirm the status of OpenStack and the Ceilometer services:

# openstack-status # for svc in compute central collector api ; do service openstack-ceilometer-\$svc status done

11. Verify Ceilometer is working correctly by authenticating as a user with instances running, for

example **admin**. Pipe the sample for the CPU meter to count lines, and confirm that the value changes according to the interval specified in **/etc/ceilometer/pipeline.yaml**. The default interval is 600 seconds.

# . ~/keystonerc\_admin # ceilometer sample-list -m cpu |wc -l

12. Add the configured OpenStack provider to Red Hat [CloudForms.](https://access.redhat.com/documentation/en-us/red_hat_cloudforms/4.7/html/managing_providers/cloud_providers#adding_openstack_cloud_providers) See Adding OpenStack Providers in *Managing Providers*. After adding the provider, capacity and utilization data for your instances populate in a few minutes.

# <span id="page-29-0"></span>3.6. CAPACITY AND UTILIZATION DATA COLLECTED

Red Hat CloudForms generates charts from the collected data which can be used to plan your hardware and virtual machine needs. Depending on the type of data, these charts may include lines for averages, maximums, minimums, and trends.

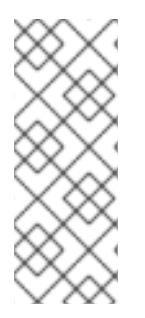

# **NOTE**

For reporting of daily capacity and utilization data, incomplete days (days with less than 24 hourly data points from midnight to midnight) that are at the beginning or end of the requested interval are excluded. Days with less than 24 hourly data points would be inaccurate and including them would skew trend lines. Therefore, at least one full day of hourly data from midnight to midnight is necessary for displaying the capacity and utilization charts under the Compute → Infrastructure tab.

# <span id="page-29-1"></span>3.6.1. Capacity and Utilization Charts for Hosts, Clusters, and Virtual Machines

Table 3.1. Capacity and Utilization Charts for Hosts, Clusters, and Virtual Machines

| <b>Resource Type</b> | <b>CPU</b><br><b>Usage</b> | <b>CPU</b><br><b>States</b> | <b>Disk</b><br>I/O | <b>Memor</b><br>y.<br><b>Usage</b> | <b>Networ</b><br>$k$ <sub>I</sub> /O | Runnin<br>g VMS | Runnin<br>$\mathbf{g}$<br><b>Hosts</b> |
|----------------------|----------------------------|-----------------------------|--------------------|------------------------------------|--------------------------------------|-----------------|----------------------------------------|
| Host                 | Y                          | Y                           | Y                  | Y                                  | Y                                    | Υ               | <b>NA</b>                              |
| Cluster              | Y                          | Y                           | Y                  | Y                                  | Y                                    | Υ               | Υ                                      |
| Virtual Machine      | Υ                          | Y                           | Υ                  | Y                                  | Υ                                    | <b>NA</b>       | <b>NA</b>                              |

For procedures to view capacity and utilization charts for hosts, clusters, and virtual machines, see the following sections in *Managing Infrastructure and Inventory*:

- Viewing Capacity and [Utilization](https://access.redhat.com/documentation/en-us/red_hat_cloudforms/4.7/html/managing_infrastructure_and_inventory/sect_hosts#viewing_capacity_and_utilization_charts_for_a_host) Charts for a Host
- Viewing Capacity and [Utilization](https://access.redhat.com/documentation/en-us/red_hat_cloudforms/4.7/html/managing_infrastructure_and_inventory/sect_clusters#viewing_capacity_and_utilization_charts_for_a_cluster) Charts for a Cluster
- Viewing Capacity and [Utilization](https://access.redhat.com/documentation/en-us/red_hat_cloudforms/4.7/html/managing_infrastructure_and_inventory/sect_virtual_machines#to_view_capacity_and_utilization_charts_for_a_virtual_machine) Charts for a Virtual Machine

# <span id="page-29-2"></span>3.6.2. Capacity and Utilization Charts for Datastores

Charts created include:

### Table 3.2. Capacity and Utilization Charts for Datastores

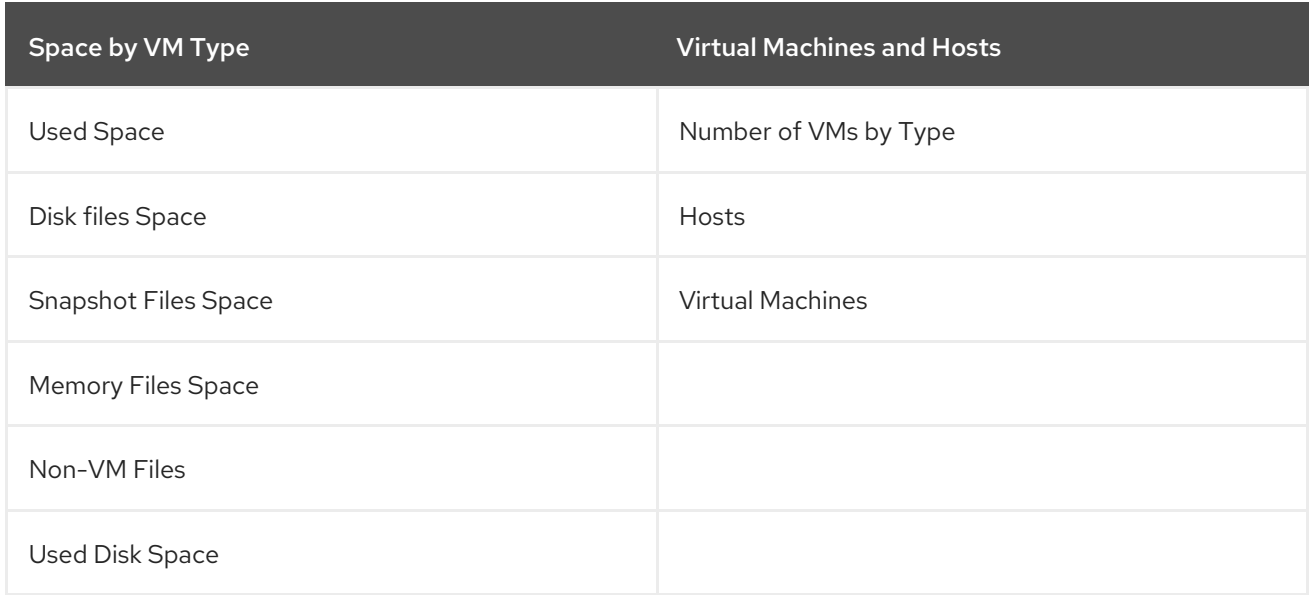

See Viewing Capacity and Utilization Charts for a [Datastore](https://access.redhat.com/documentation/en-us/red_hat_cloudforms/4.7/html/managing_infrastructure_and_inventory/sect_datastores#viewing_capacity_and_utilization_charts_for_a_datastore) in *Managing Infrastructure and Inventory* for more information.

# <span id="page-30-0"></span>3.7. CAPACITY AND UTILIZATION CHART FEATURES

Capacity and utilization charts for host, clusters, virtual machines, and datastore provides its own set of special features including zooming in on a chart and shortcut menus.

# <span id="page-30-1"></span>3.7.1. Zooming into a Chart

- 1. Navigate to the chart you want to zoom. If you hover anywhere on the chart, two dashed lines will appear to target a coordinate of the chart.
- 2. Click (Click to zoom in) in the lower left corner of the chart to zoom into it.
- 3. To go back to the regular view click (Click to zoom out) on the enlarged chart.

# <span id="page-30-2"></span>3.7.2. Drilling into Chart Data

- 1. Navigate to the chart you want to get more detail from.
- 2. Hover over a data point to see the coordinates.
- 3. Click on a data point to open a shortcut menu for the chart. In this example, we can use the shortcut menu to go to the hourly chart or display the virtual machines that were running at the time the data was captured.
	- **If you are viewing the CPU, Disk, Memory, or Network** charts, selecting from the Chart option will change all of the charts on the page to the new interval selected.
	- **If you are viewing the CPU, Disk, Memory, or Network** charts, selecting from the Display option will allow you to drill into the virtual machines or Hosts that were running at the time.

If you are viewing the VM or Hosts chart, the Display menu will allow you to view running or stopped virtual machines. The time of the data point will be displayed in addition to the virtual machines that apply. From here, click on a virtual machine to view its details.

# APPENDIX A. APPENDIX

# <span id="page-32-1"></span><span id="page-32-0"></span>A.1. EXAMPLE POSTGRESQL CONFIGURATION FILE

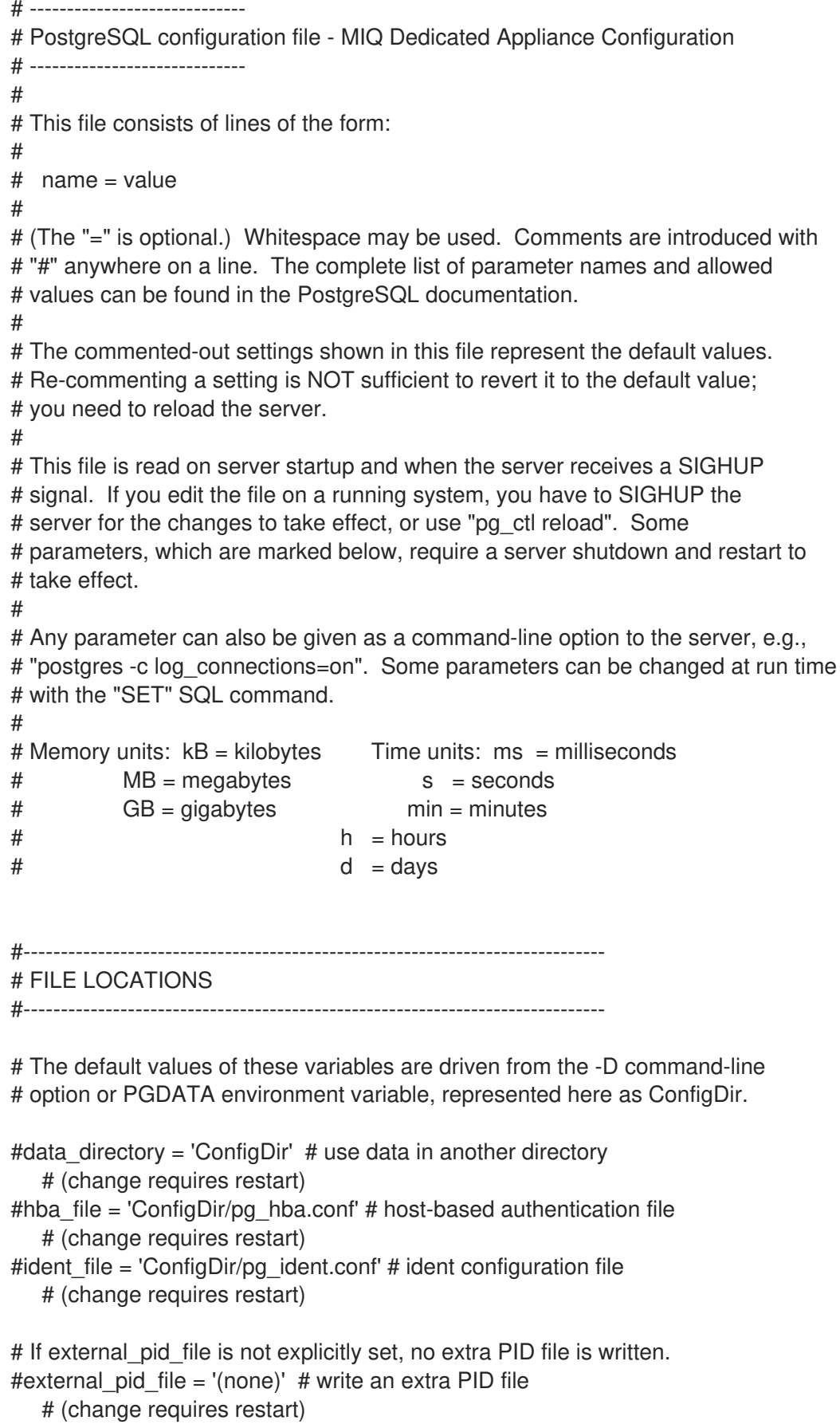

#### #------------------------------------------------------------------------------ # CONNECTIONS AND AUTHENTICATION

#------------------------------------------------------------------------------

#------------------------------------------------------------------------------

# - Connection Settings -

```
listen_addresses = '10.132.50.128' # MIQ Value;
#listen_addresses = 'localhost' # what IP address(es) to listen on;
   # comma-separated list of addresses;
   # defaults to 'localhost', '*' = all
   # (change requires restart)
#port = 5432 # (change requires restart)
max connections = 1600 # MIQ Value increased
#max connections = 100 \# (change requires restart) Note: Increasing max connections costs ~400
bytes of shared memory per connection slot, plus lock space (see max locks per transaction).
#superuser reserved connections = 3 # (change requires restart)
#unix_socket_directory = '' # (change requires restart)
#unix_socket_group = '' # (change requires restart)
#unix socket permissions = 0777 # begin with 0 to use octal notation
   # (change requires restart)
#bonjour = off # advertise server via Bonjour
   # (change requires restart)
#bonjour_name = " # defaults to the computer name
   # (change requires restart)
# - Security and Authentication -
#authentication_timeout = 1min # 1s-600s#ssl = off # (change requires restart)#ssl_ciphers = 'ALL:!ADH:!LOW:!EXP:!MD5:@STRENGTH' # allowed SSL ciphers
   # (change requires restart)
#ssl_renegotiation_limit = 512MB # amount of data between renegotiations
#password_encryption = on
#db user namespace = off
# Kerberos and GSSAPI
#krb server keyfile = "
#krb_srvname = 'postgres' # (Kerberos only)
#krb caseins users = off
# - TCP Keepalives -
# see "man 7 tcp" for details
tcp_keepalives_idle = 3 # MIQ Value;
#tcp_keepalives_idle = 0 # TCP_KEEPIDLE, in seconds;
   # 0 selects the system default
tcp keepalives interval = 75 # MIQ Value;
#tcp_keepalives_interval = 0 # TCP_KEEPINTVL, in seconds;
   # 0 selects the system default
tcp_keepalives_count = 9 # MIQ Value;
#tcp_keepalives_count = 0 # TCP_KEEPCNT;
   # 0 selects the system default
```
# RESOURCE USAGE (except WAL) #------------------------------------------------------------------------------ # - Memory - #shared\_buffers = 128MB # MIQ Value SHARED CONFIGURATION shared buffers = 4GB # MIQ Value DEDICATED CONFIGURATION increased #shared\_buffers =  $32MB$  # min 128kB # (change requires restart) #temp\_buffers = 8MB # min 800kB #max prepared\_transactions =  $0$  # zero disables the feature # (change requires restart) # Note: Increasing max\_prepared\_transactions costs ~600 bytes of shared memory # per transaction slot, plus lock space (see max locks per transaction). # It is not advisable to set max prepared transactions nonzero unless you # actively intend to use prepared transactions. #work mem =  $1MB$  # min 64kB #maintenance\_work\_mem =  $16MB$  # min 1MB #max stack depth =  $2MB$  # min 100kB # - Kernel Resource Usage - #max\_files\_per\_process = 1000 # min 25 # (change requires restart) #shared preload libraries =  $"$  # (change requires restart) # - Cost-Based Vacuum Delay - #vacuum cost delay = 0ms # 0-100 milliseconds #vacuum\_cost\_page\_hit = 1 # 0-10000 credits #vacuum cost page miss = 10 # 0-10000 credits #vacuum\_cost\_page\_dirty = 20 # 0-10000 credits #vacuum\_cost\_limit = 200 # 1-10000 credits # - Background Writer - #bgwriter\_delay = 200ms # 10-10000ms between rounds #bgwriter\_lru\_maxpages = 100  $# 0-1000$  max buffers written/round #bgwriter Iru multiplier = 2.0 # 0-10.0 multipler on buffers scanned/round # - Asynchronous Behavior - #effective io concurrency = 1  $# 1-1000$ . 0 disables prefetching #------------------------------------------------------------------------------ # WRITE AHEAD LOG #------------------------------------------------------------------------------ # - Settings - #wal\_level = minimal # minimal, archive, or hot\_standby # (change requires restart)  $#$ fsync = on  $#$  turns forced synchronization on or off # synchronous commit = on  $#$  synchronization level; on, off, or local #wal\_sync\_method = fsync # the default is the first option

# supported by the operating system: # open\_datasync # fdatasync (default on Linux) # fsync # fsync\_writethrough # open\_sync #full\_page\_writes = on # recover from partial page writes wal buffers =  $16MB$  # MIQ Value; #wal\_buffers = -1  $#$  min 32kB, -1 sets based on shared buffers # (change requires restart) #wal\_writer\_delay = 200ms # 1-10000 milliseconds #commit\_delay =  $0$  # range 0-100000, in microseconds #commit siblings =  $5$  # range 1-1000 # - Checkpoints checkpoint\_segments = 15 # MIQ Value; #checkpoint segments = 3  $#$  in logfile segments, min 1, 16MB each #checkpoint timeout = 5min # range 30s-1h checkpoint completion target =  $0.9$  # MIQ Value; #checkpoint completion target =  $0.5$  # checkpoint target duration,  $0.0 - 1.0$ #checkpoint\_warning = 30s # 0 disables # - Archiving - #archive mode = off  $#$  allows archiving to be done # (change requires restart) #archive command =  $"$  # command to use to archive a logfile segment #archive\_timeout = 0  $#$  force a logfile segment switch after this # number of seconds; 0 disables #------------------------------------------------------------------------------ # REPLICATION #------------------------------------------------------------------------------ # - Master Server - # These settings are ignored on a standby server #max wal senders =  $0$  # max number of walsender processes # (change requires restart) #wal\_sender\_delay = 1s # walsender cycle time, 1-10000 milliseconds #wal\_keep\_segments =  $0$  # in logfile segments, 16MB each; 0 disables #vacuum defer cleanup  $age = 0$  # number of xacts by which cleanup is delayed #replication\_timeout =  $60s$  # in milliseconds; 0 disables #synchronous standby names =  $''$  # standby servers that provide sync rep # comma-separated list of application name # from standby(s);  $'$  = all # - Standby Servers - # These settings are ignored on a master server #hot standby = off  $#$  "on" allows queries during recovery

# (change requires restart) #max standby archive delay = 30s # max delay before canceling queries # when reading WAL from archive; # -1 allows indefinite delay #max standby streaming delay = 30s # max delay before canceling queries # when reading streaming WAL; # -1 allows indefinite delay #wal\_receiver\_status\_interval = 10s # send replies at least this often # 0 disables #hot\_standby\_feedback = off  $#$  send info from standby to prevent # query conflicts #------------------------------------------------------------------------------ # QUERY TUNING #------------------------------------------------------------------------------ # - Planner Method Configuration -  $#$ enable bitmapscan = on #enable hashagg = on #enable\_hashjoin = on #enable\_indexscan = on #enable\_material = on  $#$ enable mergejoin = on #enable nestloop = on #enable\_seqscan = on #enable  $sort = on$ #enable\_tidscan = on # - Planner Cost Constants -  $#seq\_page\_cost = 1.0$  # measured on an arbitrary scale # random page  $cost = 4.0$  # same scale as above #cpu tuple  $\cos t = 0.01$  # same scale as above #cpu index tuple  $cost = 0.005$  # same scale as above #cpu\_operator\_cost = 0.0025 # same scale as above #effective\_cache\_size = 128MB # - Genetic Query Optimizer - #geqo = on #geqo\_threshold = 12 #gego effort =  $5$  # range 1-10 #geqo\_pool\_size =  $0$  # selects default based on effort #geqo\_generations =  $0$  # selects default based on effort #gego\_selection\_bias =  $2.0$  # range 1.5-2.0 #gego seed =  $0.0$  # range 0.0-1.0 # - Other Planner Options - #default\_statistics\_target = 100 # range 1-10000 # constraint  $exclusion =$  partition  $#$  on, off, or partition #cursor\_tuple\_fraction =  $0.1$  # range 0.0-1.0 #from collapse  $limit = 8$ #join collapse  $limit = 8$  # 1 disables collapsing of explicit

# JOIN clauses #------------------------------------------------------------------------------ # ERROR REPORTING AND LOGGING #------------------------------------------------------------------------------ # - Where to Log log\_destination = 'stderr' # Valid values are combinations of # stderr, csvlog, syslog, and eventlog, # depending on platform. csvlog # requires logging collector to be on. # This is used when logging to stderr: logging collector = on  $#$  Enable capturing of stderr and csvlog # into log files. Required to be on for # csvlogs. # (change requires restart) # These are only used if logging collector is on: log\_directory = '/www/postgres/log' # Customer specific setting #log\_directory = 'pg\_log' # directory where log files are written, # can be absolute or relative to PGDATA log filename = 'postgresql-%Y-%m-%d.log' # log file name pattern, # can include strftime() escapes  $log$  file mode = 0644  $\#$  creation mode for log files, # begin with 0 to use octal notation log truncate on rotation = on  $\frac{4}{10}$  If on, an existing log file with the # same name as the new log file will be # truncated rather than appended to. # But such truncation only occurs on # time-driven rotation, not on restarts # or size-driven rotation. Default is # off, meaning append to existing files # in all cases. log\_rotation\_age = 1d # Automatic rotation of logfiles will # happen after that time. 0 disables.  $log\_rotation\_size = 0$  # Automatic rotation of logfiles will # happen after that much log output. # 0 disables. # These are relevant when logging to syslog: #syslog\_facility = 'LOCAL0' #syslog\_ident = 'postgres' # silent mode = off  $#$  Run server silently. # DO NOT USE without syslog or # logging\_collector # (change requires restart) # - When to Log - #client min messages = notice  $#$  values in order of decreasing detail:

```
# debug5
   # debug4
  # debug3
  # debug2
  # debug1
  # log
   # notice
   # warning
   # error
#log_min_messages = warning # values in order of decreasing detail:
   # debug5
  # debug4
  # debug3
  # debug2
  # debug1
   # info
   # notice
  # warning
  # error
  # log
   # fatal
   # panic
#log_min_error_statement = error # values in order of decreasing detail:
   # debug5
  # debug4
  # debug3
  # debug2
  # debug1
   # info
  # notice
  # warning
  # error
  # log
   # fatal
   # panic (effectively off)
log_min_duration_statement = 5000 # MIQ Value- ANY statement > 5 seconds
#log min_duration_statement = -1 # -1 is disabled, 0 logs all statements
   # and their durations, > 0 logs only
   # statements running at least this number
   # of milliseconds
# - What to Log -
#debug print parse = off
#debug print rewritten = off
#debug print plan = off
#debug_pretty_print = on
#log_checkpoints = off
#log connections = off
#log_disconnections = off
#log duration = off
#log error verbosity = default # terse, default, or verbose messages
```
# $log$  hostname = off log\_line\_prefix = '%t:%r:%c:%u@%d:[%p]:' # MIQ Value; #log line prefix =  $"$  # special values: # %a = application name  $\#$  %u = user name # %d = database name # %r = remote host and port # %h = remote host  $\#$  %  $p =$  process ID # %t = timestamp without milliseconds # %m = timestamp with milliseconds  $\#$  % $i =$  command tag # %e = SQL state  $\#$  %c = session ID  $\frac{4}{5}$  % = session line number # %s = session start timestamp # %v = virtual transaction ID  $\#$  %x = transaction ID (0 if none) # %q = stop here in non-session # processes #  $\frac{9}{6}\% = \frac{10}{6}$ # e.g. '<%u%%%d> ' log\_lock\_waits = on # MIQ Value - used to track possible deadlock issues # $\log$  lock\_waits = off # log lock waits >= deadlock\_timeout # $log$  statement = 'none' # none, ddl, mod, all # $log$  temp files = -1 #  $log$  temporary files equal or larger # than the specified size in kilobytes; # -1 disables, 0 logs all temp files #log\_timezone = '(defaults to server environment setting)' #------------------------------------------------------------------------------ # RUNTIME STATISTICS #------------------------------------------------------------------------------ # - Query/Index Statistics Collector - #track  $\alpha$ activities = on track counts = on  $#$  MIQ Value; #track counts  $=$  on #track functions = none  $#$  none, pl, all #track activity query size =  $1024$  # (change requires restart) #update process title = on #stats\_temp\_directory = 'pg\_stat\_tmp' # - Statistics Monitoring - # $log$  parser stats = off # $log$  planner stats = off # $log$  executor stats = off #log\_statement\_stats = off #------------------------------------------------------------------------------ # AUTOVACUUM PARAMETERS

#----------------------------------------------------------------------------- autovacuum =  $on$  # MIQ Value; #autovacuum = on # Enable autovacuum subprocess? 'on' # requires track counts to also be on.  $log_2$  autovacuum\_min\_duration = 0 # MIQ Value; # $log$ \_autovacuum\_min\_duration = -1 # -1 disables, 0 logs all actions and # their durations, > 0 logs only # actions running at least this number # of milliseconds. autovacuum\_max\_workers =  $1$  # max number of autovacuum subprocesses # (change requires restart) autovacuum naptime =  $30$ min # MIQ Value; #autovacuum\_naptime = 1min # time between autovacuum runs autovacuum\_vacuum\_threshold = 500 # MIQ Value; #autovacuum\_vacuum\_threshold = 50 # min number of row updates before # vacuum autovacuum\_analyze\_threshold = 500 # MIQ Value; #autovacuum\_analyze\_threshold = 50 # min number of row updates before # analyze autovacuum\_vacuum\_scale\_factor =  $0.05$  # MIQ Value; #autovacuum\_vacuum\_scale\_factor = 0.2 # fraction of table size before vacuum #autovacuum\_analyze\_scale\_factor = 0.1 # fraction of table size before analyze #autovacuum\_freeze\_max\_age = 200000000 # maximum XID age before forced vacuum # (change requires restart) #autovacuum\_vacuum\_cost\_delay = 20ms # default vacuum cost delay for # autovacuum, in milliseconds; # -1 means use vacuum\_cost\_delay #autovacuum\_vacuum\_cost\_limit = -1 # default vacuum cost limit for # autovacuum, -1 means use # vacuum\_cost\_limit #------------------------------------------------------------------------------ # CLIENT CONNECTION DEFAULTS #------------------------------------------------------------------------------ # - Statement Behavior - #search\_path = '"\$user",public' # schema names #default\_tablespace =  $"$  # a tablespace name,  $"$  uses the default #temp\_tablespaces =  $" # a list of table space names, " uses$ # only default tablespace #check function bodies = on #default\_transaction\_isolation = 'read committed' #default transaction read only = off #default\_transaction\_deferrable = off #session\_replication\_role = 'origin' #statement\_timeout =  $0$  # in milliseconds, 0 is disabled #statement timeout =  $43200000$  # MIQ statment timeout of 12 hours as a default #vacuum freeze min  $age = 50000000$ #vacuum\_freeze\_table\_age = 150000000 #bytea\_output = 'hex'  $#$  hex, escape #xmlbinary = 'base64' #xmloption = 'content'

# - Locale and Formatting -

```
datestyle = 'iso, mdy'
#intervalstyle = 'postgres'
#timezone = '(defaults to server environment setting)'
#timezone_abbreviations = 'Default' # Select the set of available time zone
   # abbreviations. Currently, there are
   # Default
   # Australia
   # India
   # You can create your own file in
   # share/timezonesets/.
#extra_float_digits = 0 # min -15, max 3
#client_encoding = sql_ascii # actually, defaults to database
   # encoding
# These settings are initialized by initdb, but they can be changed.
lc_messages = 'en_US.UTF-8' # locale for system error message
   # strings
lc_monetary = 'en_US.UTF-8' # locale for monetary formatting
lc_numeric = 'en_US.UTF-8' # locale for number formatting
lc_time = 'en_US.UTF-8' # locale for time formatting
# default configuration for text search
default_text_search_config = 'pg_catalog.english'
# - Other Defaults -
#dynamic_library_path = '$libdir'
#local preload libraries = "
#------------------------------------------------------------------------------
# LOCK MANAGEMENT
#------------------------------------------------------------------------------
deadlock_timeout = 5s # MIQ Value - one second is too low, 5 seconds is more "interesting"
#deadlock timeout = 1s#max_locks_per_transaction = 64 # min 10
   # (change requires restart)
# Note: Each lock table slot uses ~270 bytes of shared memory, and there are
# max_locks_per_transaction * (max_connections + max_prepared_transactions)
# lock table slots.
#max pred locks per transaction = 64 # min 10
   # (change requires restart)
#------------------------------------------------------------------------------
# VERSION/PLATFORM COMPATIBILITY
#------------------------------------------------------------------------------
# - Previous PostgreSQL Versions -
\#array nulls = on
#backslash_quote = safe_encoding # on, off, or safe_encoding
#default_with_oids = off
escape string warning = off # MIQ Value no sure why this is enabled
```
#escape\_string\_warning = on #lo\_compat\_privileges = off #quote\_all\_identifiers = off #sql\_inheritance = on standard\_conforming\_strings = off # MIQ Value not sure why this is enabled #standard\_conforming\_strings = on #synchronize\_seqscans = on

# - Other Platforms and Clients -

#transform\_null\_equals = off

#------------------------------------------------------------------------------ # ERROR HANDLING #------------------------------------------------------------------------------

 $#exit\_on\_error = off # terminate session on any error?$ #restart\_after\_crash = on # reinitialize after backend crash?

#------------------------------------------------------------------------------ # CUSTOMIZED OPTIONS

#------------------------------------------------------------------------------

#custom\_variable\_classes = '' # list of custom variable class names